# WLAN無線電覆蓋區域擴展方法

# 目錄

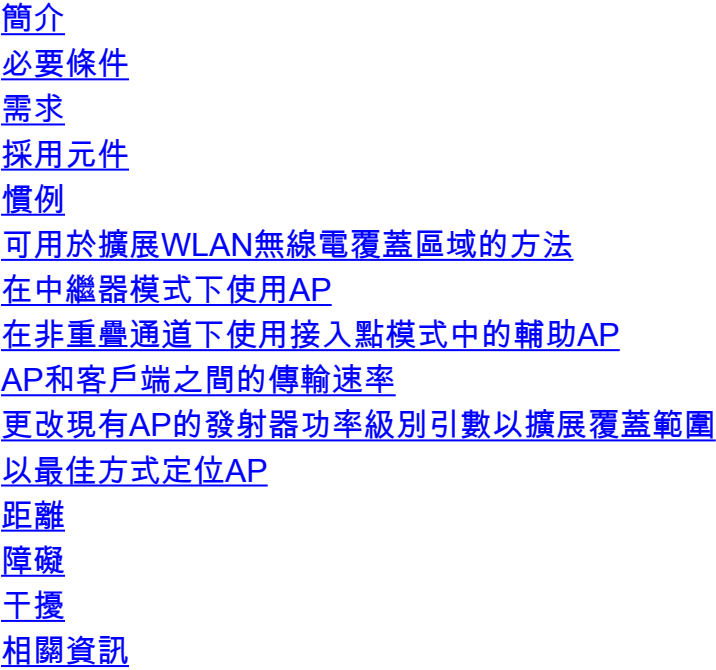

# <span id="page-0-0"></span>簡介

本檔案將說明四種可行的方式,您可以藉以擴充WLAN網路中的無線電覆蓋範圍。

# <span id="page-0-1"></span>必要條件

<span id="page-0-2"></span>需求

思科建議您瞭解以下主題:

- Cisco Aironet存取點(AP)的組態
- 如何執行現場勘測

## <span id="page-0-3"></span>採用元件

本文中的資訊係根據以下軟體和硬體版本:

- 運行Cisco IOS®軟體的Cisco Aironet 1200系列AP
- Cisco Aironet使用者端配接器

本文中的資訊是根據特定實驗室環境內的裝置所建立。文中使用到的所有裝置皆從已清除(預設 )的組態來啟動。如果您的網路正在作用,請確保您已瞭解任何指令可能造成的影響。

<span id="page-1-0"></span>如需文件慣例的詳細資訊,請參閱[思科技術提示慣例。](//www.cisco.com/en/US/tech/tk801/tk36/technologies_tech_note09186a0080121ac5.shtml)

## <span id="page-1-1"></span>可用於擴展WLAN無線電覆蓋區域的方法

在許多情況下,單個AP提供的無線電覆蓋區域不足以服務整個WLAN。解決方案是增加無線電覆蓋 範圍。您可以使用不同的選項來增加無線電覆蓋區域。以下各節說明了這些不同選項中的每一項 ,並提供配置示例:

- [在中繼器模式下使用AP](#page-1-2)
- [在非重疊通道下使用接入點模式中的輔助AP](#page-3-0)
- [AP和客戶端之間的傳輸速率](#page-6-0)
- [更改現有AP的發射器功率級別引數以擴展覆蓋範圍](#page-6-1)
- [以最佳方式定位AP](#page-7-0)
- [距離](#page-7-1)
- [障礙](#page-7-2)
- [干擾](#page-8-0)

## <span id="page-1-2"></span>在中繼器模式下使用AP

您可以將AP配置為中繼器。在此模式下,AP未連線到有線LAN。相反,AP位於連線到有線LAN的 AP(根AP)的無線電範圍內。 在這種情況下,中繼器AP與根AP關聯,並擴展無線電覆蓋區域的 範圍。這使得遠離根AP的無線客戶端能夠訪問WLAN網路。您可以將2.4 GHz無線電或5 GHz無線 電配置為中繼器。在具有兩個無線電的AP中,只有一個無線電可以是一個中繼器。必須將另一個無 線電配置為根無線電台。

將AP配置為中繼器時,該AP上的乙太網埠不會轉發流量。AP中中繼器模式的優勢在於,在無法連 線到有線LAN的情況下,此模式有助於擴展WLAN的無線電覆蓋區域。此外,覆蓋區域必須與根 AP重疊50%,中繼器模式才能正常工作。

中繼器AP將流量從無線客戶端轉發到有線AP或另一個中繼器AP。在有到有線網路的冗餘路徑的情 況下,中繼器AP會根據訊號強度和其他基於效能的引數選擇最佳路徑。預設情況下,當有多個有線 AP時,中繼器AP會與具有最佳連線性的AP關聯。另一方面,您還可以指定中繼器必須手動關聯的 AP。

中繼器AP確實有缺點。在WLAN中實施中繼器AP時,每新增一個中繼器AP,網路的吞吐量就會減 半。這是因為中繼器AP必須在同一通道上接收並重新傳輸每個資料包。另一個缺點是非Cisco無線 客戶端裝置在嘗試與中繼器AP關聯時可能會遇到一些問題。在重複模式下設定AP時,必須在父 (根)AP以及中繼器AP上啟用「Aironet擴展」。預設情況下,Aironet擴展處於啟用狀態,可提高 AP瞭解與AP關聯的Cisco Aironet客戶端裝置功能的能力。但是,某些非Cisco無線客戶端無法與 AP上啟用的Aironet擴展配合使用。因此,對於混合使用Cisco客戶端和非Cisco客戶端的WLAN環境 ,通過中繼器模式AP擴展無線電覆蓋範圍不是一個可行的選項。

接下來的兩節將通過配置示例說明如何在AP中設定中繼器模式。

#### 圖1 — 方法1的網路圖

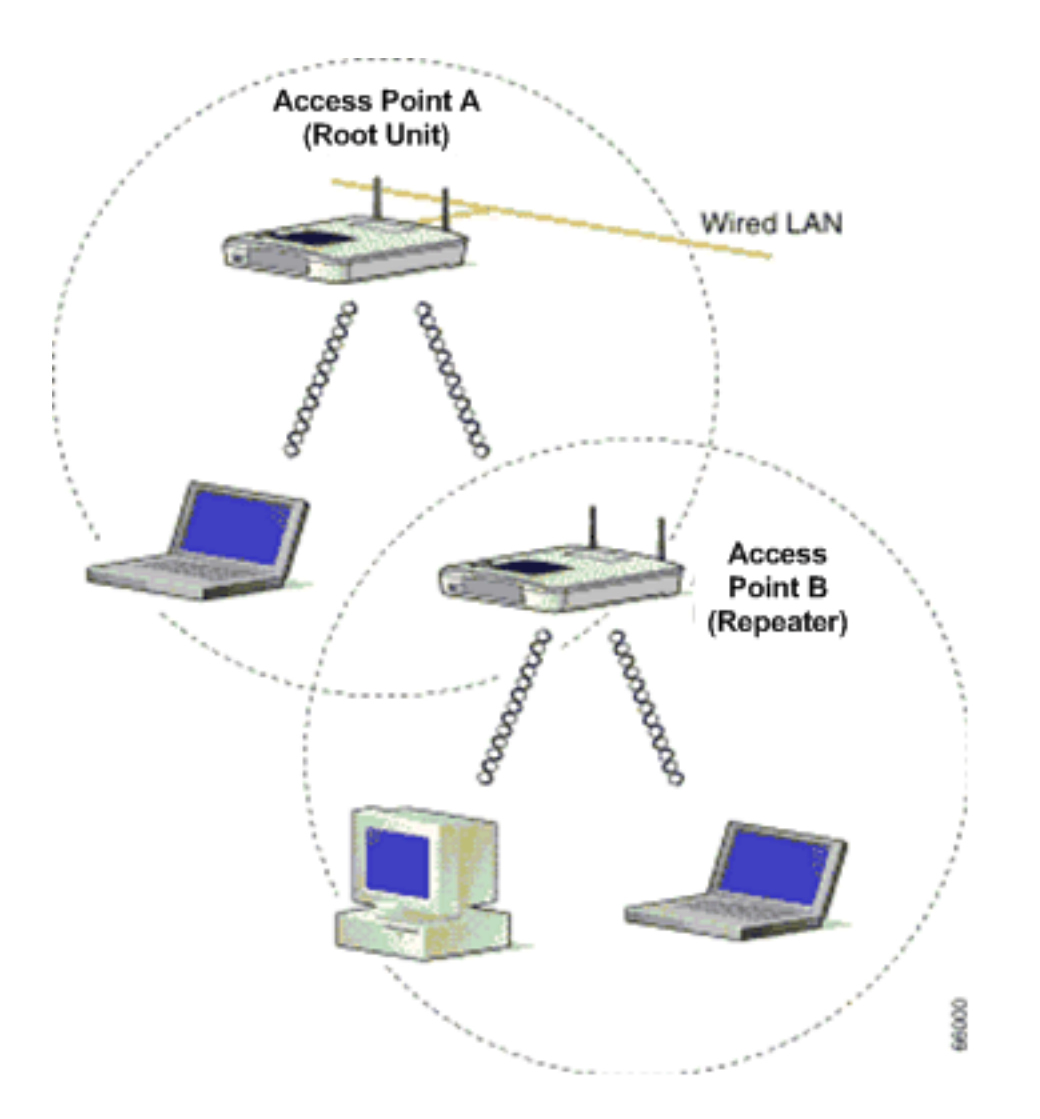

圖1顯示兩個Cisco Aironet AP,即AP A和AP B。AP A連線到有線網路(根裝置)。 無線客戶端與 AP A關聯。AP A使用SSID "Cisco"進行通訊。

您需要將AP B配置為中繼器模式以擴展無線電覆蓋區域。AP A和AP B都配置為位於同一個IP子網 中。

附註: 將AP配置為中繼器時,請確保中繼器AP上的這些引數與根AP上的引數不同。

- 1. 中繼器AP的IP地址
- 2. 中繼器AP上的站角色(必須是中繼器)

### 通過CLI配置AP B

本節介紹將AP設定為中繼器所需的AP B上的逐步配置。

Access Point B# **configure terminal** *!--- Enter global configuration mode.*

```
Access Point A(config)# interface BVI
```
Access Point A(config-if)# **ip address 10.0.0.5 255.0.0.0** *!--- Configure an IP address for the bridge virtual interface (BVI) interface. !--- The repeater must be in the same subnet as the root AP.*

#### Access Point B(config)# **interface dot11radio 0**

*!--- Enter interface configuration mode for the radio interface. !--- The 2.4 GHz radio is radio 0, and the 5 GHz radio is radio 1.*

#### Access Point B(config-if)# **ssid Cisco**

*!--- Create the SSID that the repeater uses to associate to a root AP. !--- In the next step, designate this SSID as an infrastructure SSID. !--- If you created an infrastructure SSID on the root AP, !--- create the same SSID on the repeater. In this case, use "Cisco" as the SSID, !-- because this is the SSID that is configured on AP A.*

#### Access Point B(config-ssid)# **infrastructure-ssid**

*!--- Designate the SSID as an infrastructure SSID. The repeater uses this SSID !--- to associate to the root AP. Infrastructure devices must associate !--- to the repeater AP using this SSID unless you also enter the !--- optional keyword.*

Access Point B(config-ssid)# **exit** *!--- Exit SSID configuration mode and return to radio interface configuration !--- mode.*

Access Point B(config-if)# **station-role repeater** *!--- Set the AP's role in the wireless LAN to repeater mode.*

Access Point B(config-if)# **dot11 extensions aironet** *!--- Enables Aironet extensions if disabled previously.*

Access Point B(config-if)# **parent 1 0987.1234.h345 900**

Access Point B(config-if)# **parent 2 7809.b123.c345 900**

*!--- The* **parent** command allows the user to specify a list of APs !--- with which the repeater associates. The repeater tries to associate !--- with the APs given using the **parent** command in a sequential order.

#### Access Point B(config-if)# **end**

#### *!--- Return to privileged EXEC mode.*

parent命令中的值「900」指定超時值(可選)。 超時值是中繼器嘗試與父AP關聯的時間量,然後 中繼器嘗試與下一個父接入點關聯。您可以輸入一個介於0到65535秒之間的超時值。您可以使用 parent命令定義最多四個父AP。

#### 檢驗中繼器操作

將AP B配置為中繼器後,根AP和中繼器AP上的LED會確認中繼器AP是否正常工作。

根AP上的狀態LED必須為穩定的綠色。綠燈指示中繼器AP與根AP關聯。假設沒有客戶端與根AP關 聯。

當中繼器AP與根AP關聯並且中繼器具有與其關聯的客戶端裝置時,中繼器AP上的狀態LED也必須 呈穩定綠色。當中繼器AP與根AP關聯但中繼器沒有關聯的客戶端裝置時,中繼器的狀態LED閃爍 (秒的7/8呈穩定綠色,秒的1/8呈熄滅)。您還可以檢查根AP和中繼器AP上的關聯表,以檢查配置 是否有效。

## <span id="page-3-0"></span>在非重疊通道下使用接入點模式中的輔助AP

在中繼器模式下,AP的主要用途是無法將第二個AP連線到有線網路。您必須考慮使用中繼器模式 僅在以下兩種情況下擴展無線電覆蓋範圍:

- 為了服務不需要高吞吐量的客戶端,因為中繼器會擴展無線LAN的覆蓋區域,但會顯著降低吞 1. 吐量。
- 2. 當與中繼器關聯的大多數甚至所有客戶端裝置都是Cisco Aironet客戶端時。非Cisco客戶端裝 置有時無法與中繼器AP通訊。

為了克服這些缺點,您可以使用第二種方法來擴展覆蓋區域。第二種方法是使用非重疊通道在AP模 式下配置輔助AP。只有將第二個AP連線到有線LAN時,才能使用此方法。此方法是最容易實施的 ,因為除了在AP上執行的基本配置之外,此方法不需要任何其他配置。

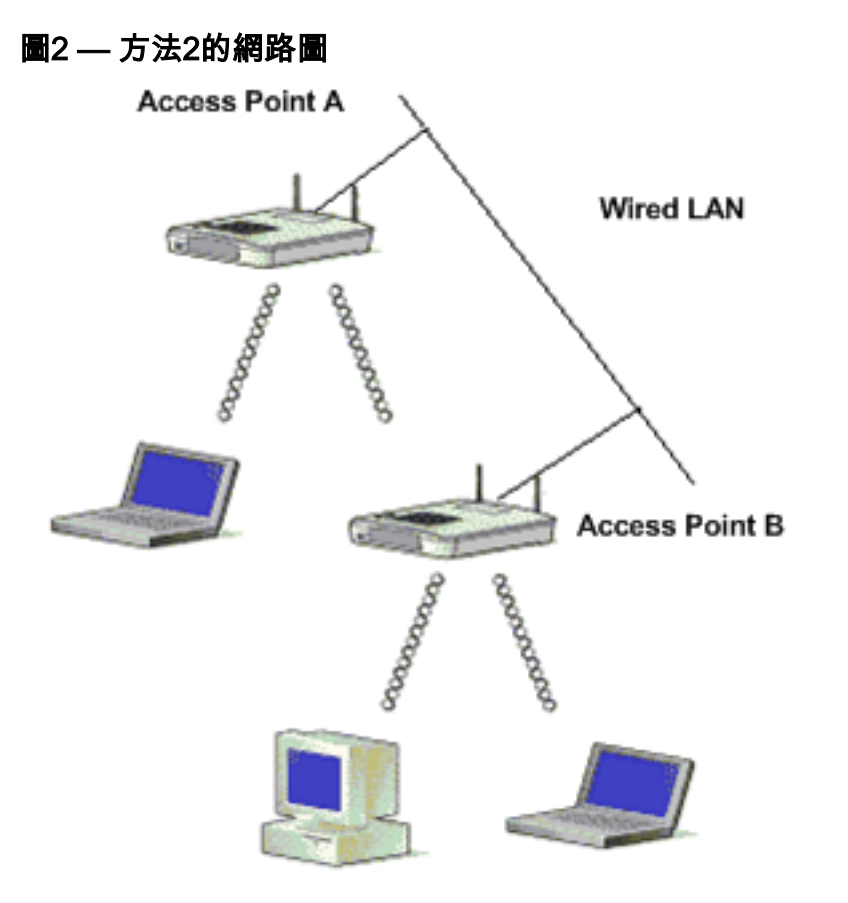

圖2顯示連線到同一有線LAN的兩個Cisco Aironet AP。兩個AP位於同一個IP子網中。在同一子網中 配置所有AP以實現無縫漫遊。以這種方式連線AP有助於擴展WLAN的無線電覆蓋區域。下一節介紹 設定此方案所需的配置。

#### 通過CLI配置輔助AP

使用包括IP地址、RF通道、無線電設定、SSID設定的基本設定配置AP A,並將AP的角色指定為 AP根。使用以下配置命令配置AP A:

Access Point A(config)# **interface BVI**

Access Point A(config-if)# **ip address 10.0.0.1 255.0.0.0**

將AP連線到有線LAN時,AP會通過AP自動建立的BVI連結至網路。網路使用BVI介面,而不是跟蹤 AP的乙太網和無線電埠的獨立IP地址。這就是您將IP地址分配給BVI介面而不是單個介面的原因。

AP無線電的預設通道設定最**少擁塞**。啟動時,AP會掃描並選擇最不擁塞的通道。但是,為了在現 場勘測後獲得最一致的效能,思科建議您為每個AP分配靜態通道設定。配置AP使用的通道時,必

#### 須確保配置了非重疊通道。在此輸出範例中,通道1和6(非重疊)用於AP A和AP B:

Access Point A(config)# **interface dot11radio 0**

Access Point A(config-if)# **channel 1**

Access Point B(config-if)# **ssid Cisco**

Access Point B(config-ssid)# **exit**

Access Point A(config-if)# **station-role root**

Access Point A(config-if)# **speed {[1.0] [11.0] [2.0] [5.5] [basic-1.0] [basic-11.0] [basic-2.0] [basic-5.5] | range | throughput}** 注意:由於空間方面的考慮,此輸出中的最後一個命令會出現在兩行上。

注意:在接入點根模式下配置輔助AP時,請確保相鄰AP使用的通道不重疊。非重疊通道是指沒有 互通頻率的頻帶。例如,在2.4GHz範圍內,有三個非重疊通道(通道1、6和11)。 因此,在部署 輔助AP以擴展無線電覆蓋範圍時,可以將通道1用於第一個AP,通道6用於下一個相鄰AP,通道 11用於第三個AP,然後從通道1開始。如果使用重疊通道,則可能會發生射頻干擾,這將導致連線 問題並導致吞吐量變差。

將每個資料速率設定為basic或enabled,或輸入range以最佳化AP範圍,或輸入throughput以最佳化 吞吐量。有關AP基本配置的詳細資訊,請參閱[配置無線電設定。](//www.cisco.com/en/US/docs/wireless/access_point/12.2_15_JA/configuration/guide/s15rf.html)

以前的設定允許AP接受來自無線客戶端的關聯。為了擴展無線電覆蓋範圍,請將相同的配置應用到 第二個AP(AP B),但會進行一些細微的更改。這些更改包括**BVI IP地址**和輔助AP使用的**RF通道。** 

Access Point B(config)# **interface BVI**

Access Point B(config-if)# **ip address 10.0.0.6 255.0.0.0**

Access Point B(config)# **interface dot11radio 0**

Access Point B(config-if)# **channel 6**

Access Point B(config-if)# **ssid Cisco**

Access Point B(config-ssid)# **exit**

Access Point B(config-if)# **station-role root**

Access Point B(config-if)# **speed {[1.0] [11.0] [2.0] [5.5] [basic-1.0] [basic-11.0] [basic-2.0] [basic-5.5] | range | throughput}** 注意:由於空間方面的考慮,此輸出中的最後一個命令會出現在兩行上。

通過此設定,無法與AP A關聯的客戶端與AP B關聯,因為AP B位於同一個有線LAN上。這樣可以 擴展無線電覆蓋區域,並確保吞吐量不會像中繼器模式配置那樣受到影響。

實施此設定時,請確保不要將AP放置得過於接近。同一區域有太多的AP會造成無線電擁塞和RF干 擾,從而降低資料吞吐量。仔細的現場勘測可以確定AP的最佳位置,以實現最大的無線電覆蓋範圍 和最佳化的吞吐量。

#### <span id="page-6-0"></span>AP和客戶端之間的傳輸速率

客戶端和AP之間的傳輸速率應相同,才能進行資料傳輸。802.11網路的日期速率有所不同。

● 對於802.11b網路,速率是1 、 2 、 5.5 、 11 Mbps。

● 802.11g網路的速率是1、2、5.5、6、9、11、12、18、24、36、48和54 Mbps。

● 對於802.11a網路,速率是6、9、12、18、24、36、48和54 Mbps。

資料速率根據首選速度設定。預設情況下,傳輸速率應設定為自動,以便AP和客戶端可以自動協商 速度、然後在它們之間設定相同的速度。

注意:資料速率越高,距離訊號可以傳輸的距離就越小。

#### <span id="page-6-1"></span>更改現有AP的發射器功率級別引數以擴展覆蓋範圍

修改發射器功率電平引數時,可以擴展AP的無線電覆蓋區域。

發射器功率(mW)設定確定無線電發射器的功率電平。預設功率設定是管制域中允許的最大發射功率 。政府法規定義了無線電裝置的最高功率電平。

注意:發射器功率電平設定必須符合使用該設定的國家制定的標準。

通常,降低發射功率以限制RF干擾的影響。這種減少對於無線電覆蓋有負面影響。發射功率與無線 電覆蓋區域成正比。因此,發射功率越小,無線電覆蓋範圍越小。

如果執行適當的現場勘測,並排除可能的RF干擾源,則可以使用最高傳輸功率值來擴展無線電覆蓋 區域。

無線電介面下的此CLI命令將AP上的傳輸功率級別更改為最大值:

Access Point (config)# **interface dot11radio 0**

Access Point (config-if)# **power local maximum**

使用此命令將電源級別設定為最大值。然後,檢查您有多少吞吐量,並將功率級別移至較低值,直 到達到保持一致的高吞吐量速率。您也可以從儘可能低的功率級別開始,然後提高功率級別,直到 達到一致的吞吐量。這是因為,在某些情況下,如果您不將訊號提升到最大水準,吞吐量和訊號強 度可能會持續變化,並保持不一致。

有關如何在AP上配置功率級別設定的詳細資訊,請參閱[配置無線電發射功率。](//www.cisco.com/en/US/docs/wireless/access_point/12.2_15_JA/configuration/guide/s15rf.html)

## <span id="page-7-0"></span>以最佳方式定位AP

將AP放置在正確的位置是AP覆蓋範圍擴展的一個重要因素。同一區域中有太多的AP可能會造成無 線電擁塞和干擾,並降低吞吐量。

仔細的現場勘測可以確定AP的最佳位置,以獲得最大的無線電覆蓋範圍和吞吐量。有關現場勘測的 詳細資訊,請參閱<mark>[執行現場勘測](//www.cisco.com/en/US/docs/wireless/wlan_adapter/350_cb20a/user/windows/1.1/configuration/guide/win5_apF.html)</mark>。

為了最大化無線電覆蓋範圍,請確保在WLAN中任意兩個AP之間的覆蓋範圍出現15%的重疊。在覆 蓋區域重疊最少的情況下排列AP時,您可以以最小的系統成本覆蓋大區域。每個移動台可用的總頻 寬取決於每個移動台需要傳輸的資料量以及每個小區中的站數。當移動站移入和移出每個AP的範圍 時,支援無縫漫遊,並保持與有線LAN的穩定連線。為每個AP(和介面卡)配置相同的SSID以提 供漫遊功能。

#### 圖3 — 正確放置AP

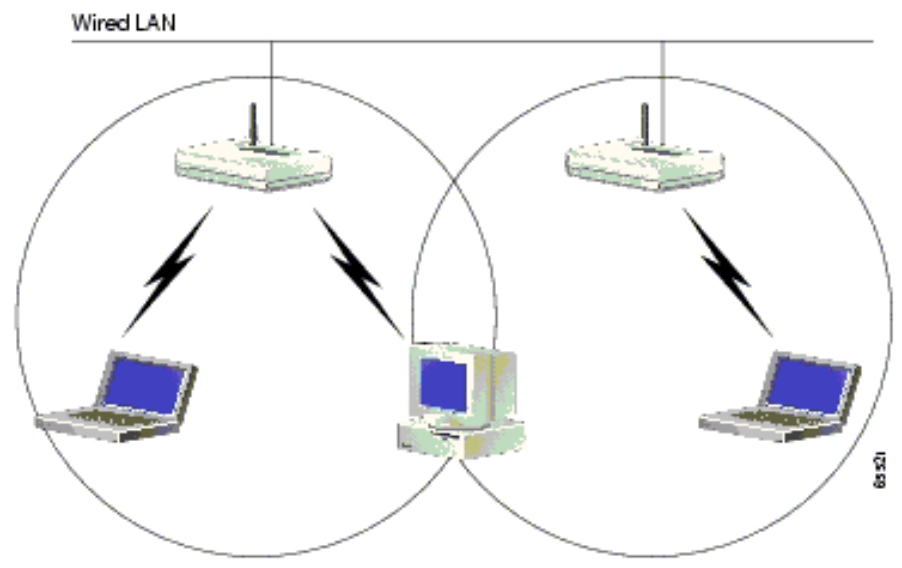

### <span id="page-7-1"></span>距離

請記住,無線裝置在覆蓋範圍時存在限制。對於運行在2.4 GHz上的裝置,其範圍可高達100-150英 尺。如果您的無線網路距離其範圍太遠,請考慮重新分配裝置。需要記住的重要一點是,距離會影 響訊號強度。隨著AP與客戶端之間的距離增加,訊號強度會降低。若要檢查是否收到穩定的連線 ,請執行連續ping。如果您大部分時間都收到回覆,則表示連線是穩定的。如果超時大多數時間 ,則連線不是那麼穩定。

在Windows電腦上使用命令提示符發出ping命令。按一下開始>運行並鍵入cmd以獲取命令提示符視 窗。在客戶端電腦上鍵入Ping -t X.X.X.X(AP的IP地址)以測試連線。

#### <span id="page-7-2"></span>障礙

RF訊號傾向於對建築物內的障礙物作出反應。訊號被障礙物反射、折射、衍射或吸收。常見的障礙 包括:

- 厚牆和天花板
- 金屬物體
- 眼鏡
- 木製物品

將AP和客戶端放置在障礙最小或可以避開障礙的位置。使用分集天線獲得最佳訊號接收。

注意:分集是指每個無線電使用兩個天線,用於增加您在任何一個天線上收到更好訊號的機率。

## <span id="page-8-0"></span>干擾

與您的無線網路以相同的頻率或通道運行的任何裝置或相鄰無線網路都可能會對AP和客戶端造成干 擾。在2.4 Ghz中引起干擾的最常見裝置包括:

- 相鄰無線網路
- 微波爐
- 2.4 GHz無繩電話
- 藍芽裝置
- 無線嬰兒監視器

要解決此問題,請更改AP上的通道和SSID。首選通道為1、6和11,因為這些通道被視為非重疊通 道。大多數造成干擾的裝置都不在5 Ghz下運行。5 Ghz有三個頻段。每個頻段有4個通道,共導致 12個通道。因此,選擇無干擾通道非常簡單。

# <span id="page-8-1"></span>相關資訊

- **[無線支援頁面](//www.cisco.com/cisco/web/psa/default.html?mode=prod&level0=278875243&referring_site=bodynav)**
- [Aironet 1200系列接入點安裝及設定指南](//www.cisco.com/en/US/products/hw/wireless/ps430/prod_installation_guides_list.html?referring_site=bodynav)
- · [無線電覆蓋選項](//www.cisco.com/en/US/docs/wireless/wlan_adapter/350_cb20a/user/ms-dos/configuration/guide/Doswelcome.html#wp998307?referring_site=bodynav)
- [執行現場勘測](//www.cisco.com/en/US/docs/wireless/wlan_adapter/350_cb20a/user/windows/1.1/configuration/guide/win5_apF.html?referring_site=bodynav)
- [技術支援與文件 Cisco Systems](//www.cisco.com/cisco/web/support/index.html?referring_site=bodynav)